## TELETRABAJO EN ECONÓMICAS

## **CREAR FICHERO .RDP**

1. Ejecutamos **Conexión a Escritorio Remoto** de nuestro Windows

**WINDOWS 10** Inicio > Accesorios de Windows

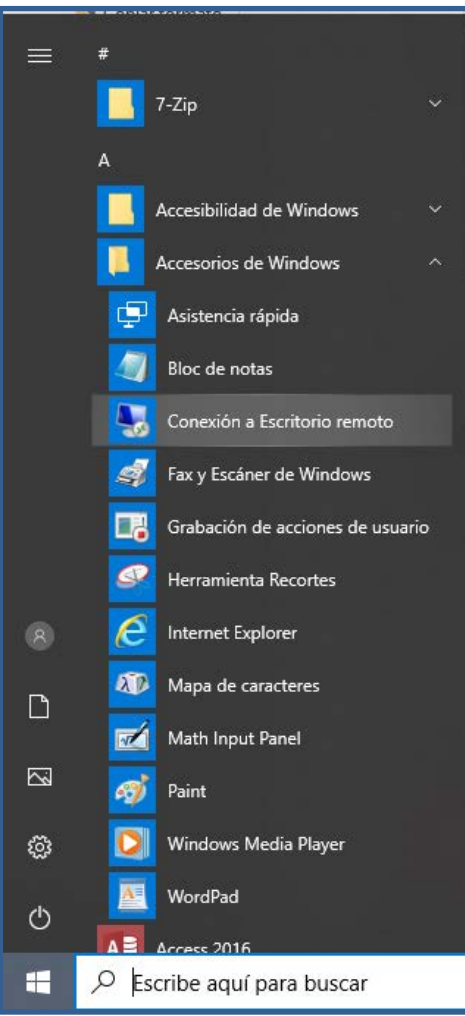

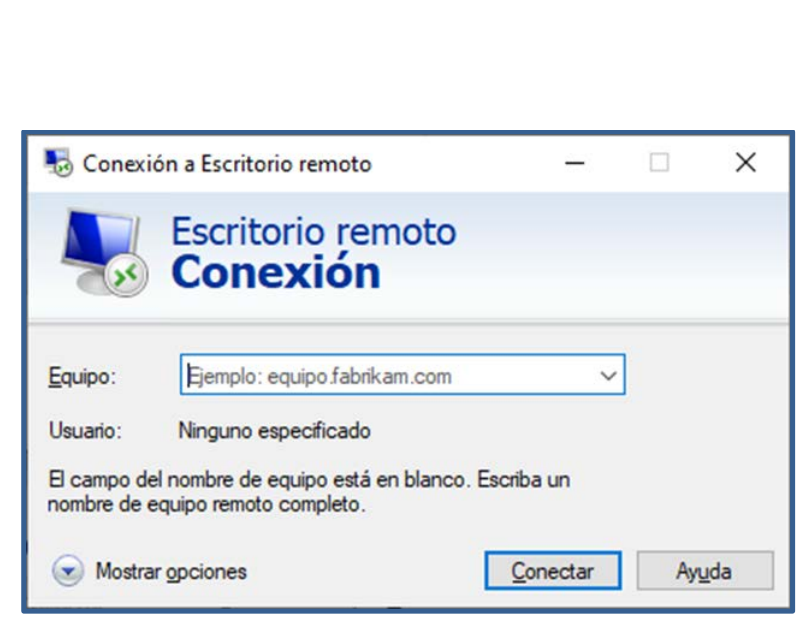

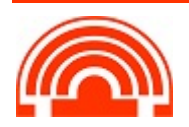

2. Pulsamos en **Mostrar opciones**

En el cuadro **Configuración del inicio de sesión**: Escribiremos **la dirección IP** del Pc de trabajo y el **Usuario** con el que entramos al Pc de trabajo

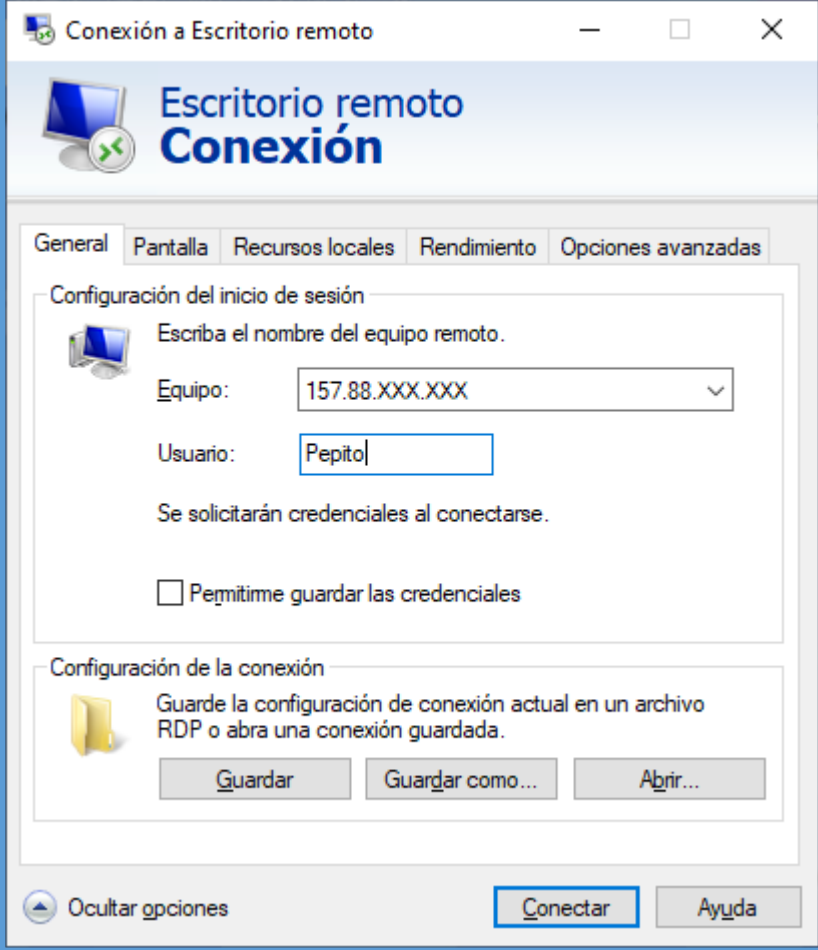

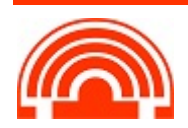

3. Por defecto, los archivos .RDP se guardan como archivos ocultos en la carpeta Documentos con el nombre Default.rdp. Si queremos guardar esta configuración personalizada de conexión con un nombre determinado, pulsamos en el botón **Guardar como**, cambiamos Default.rdp por **Pc\_Pepito.rdp** (es un ejemplo) y lo guardamos en la carpeta que elijamos.

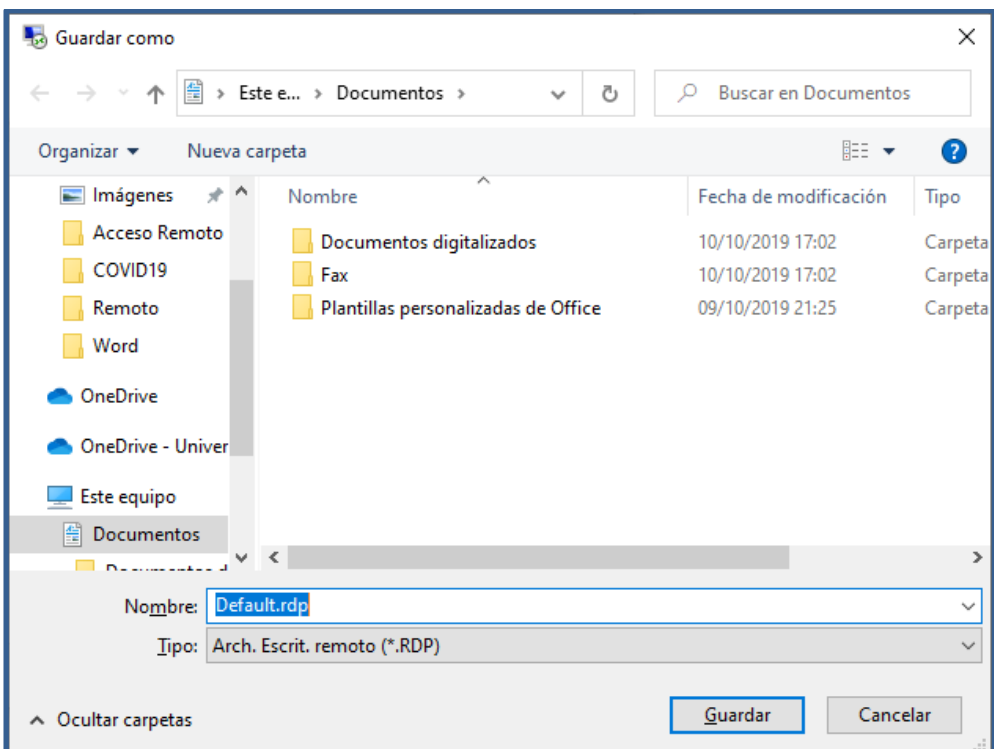

## **CAMBIAR LA CONFIGURACIÓN DEL FICHERO RDP:**

**La configuración de nuestro fichero RDP por defecto es válido**, pero, en algunas ocasiones, es posible que necesitemos cambiar alguna opción.

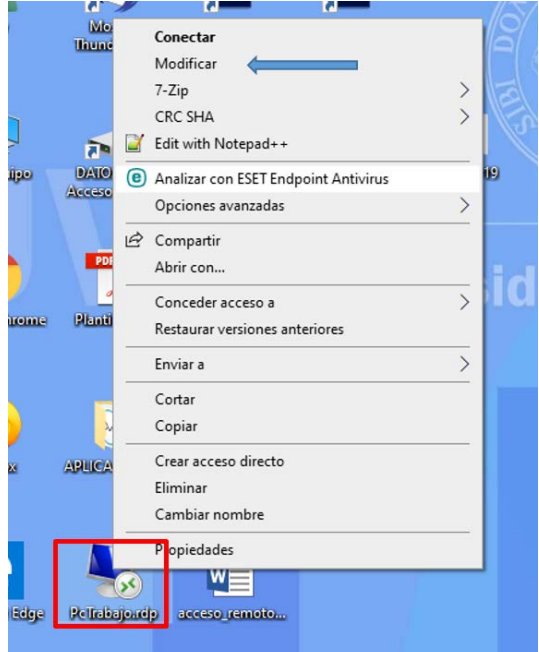

Hacemos clic con el botón derecho en el archivo RDP y activamos la opción **Modificar**

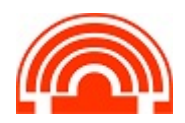

**PANTALLA**. Permite especificar la medida que tendrá la ventana de conexión remota.

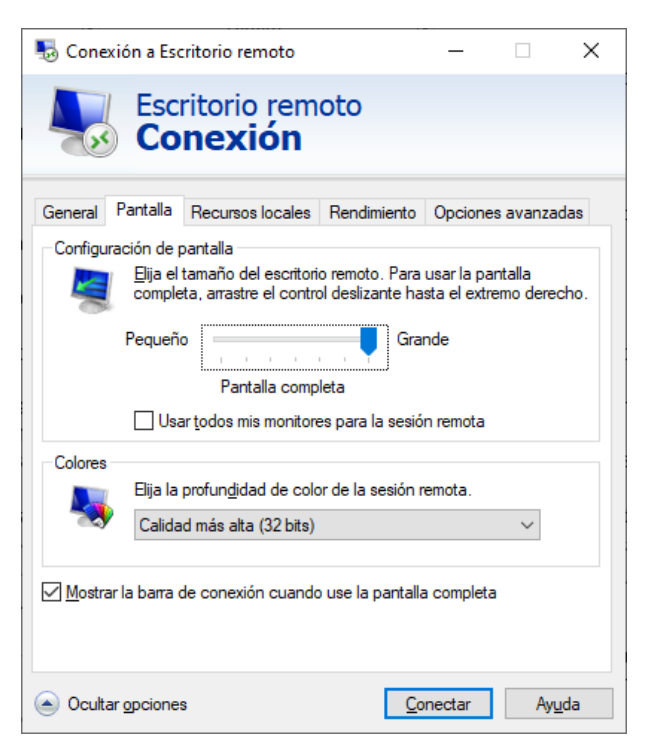

Si se selecciona pantalla completa ocupará toda la pantalla, escondiendo por debajo lo que tengamos en nuestro escritorio. En cambio, si definimos una configuración más pequeña, la conexión remota será una ventana en el escritorio.

Desplazando el selector de configuración de pantalla hacia la izquierda permite definir el ancho y el alto de la ventana.

Los colores son importantes para visualizar correctamente las imágenes, pero también para ahorrar con el ancho de banda necesario, sobre todo en las conexiones mediante Internet. Hay que jugar un poco con esta configuración para que sea la adecuada a nuestro uso.

## *Recomendación: Pantalla completa y Calidad más alta*

• **RECURSOS LOCALES**. Como debe interactuar el equipo donde se encuentra el usuario con el remoto. *Podemos marcar Portapapeles*, y haciendo clic en **Más**, nos permite especificar la captura de la unidad de disco duro en el remoto, tarjetas inteligentes y otros dispositivos.

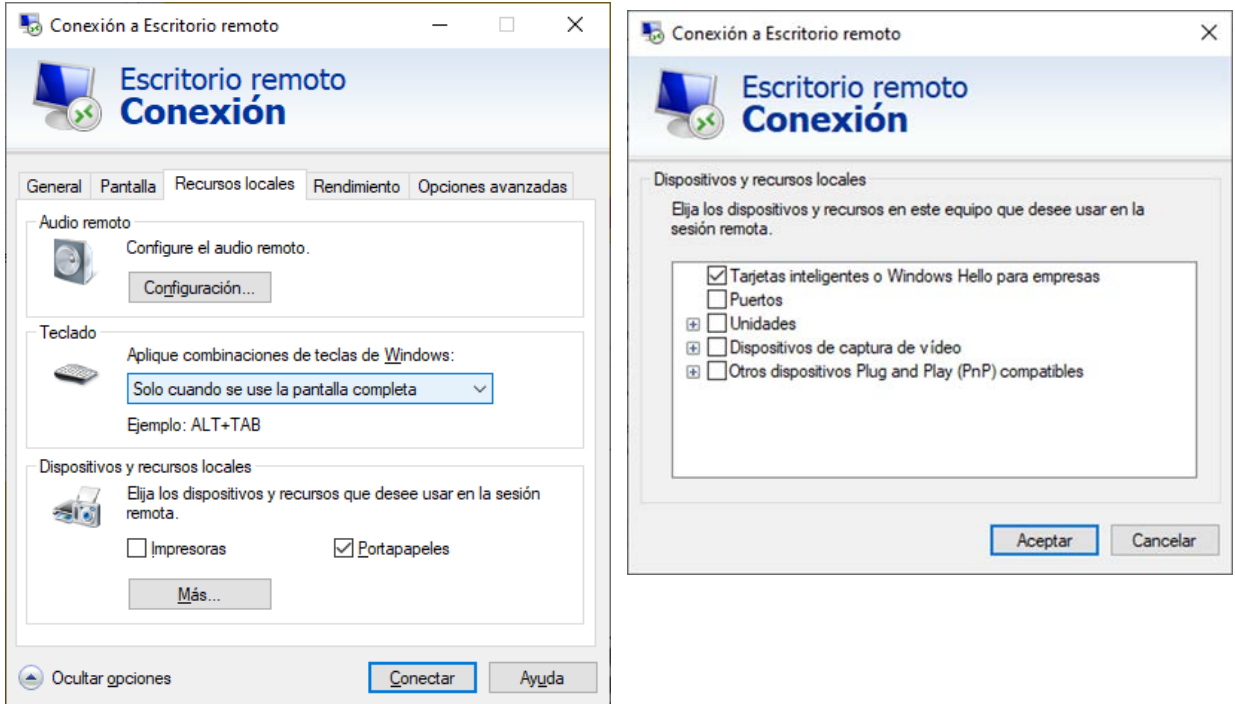

*Recomendación: Marcar Portapapeles y resto no (salvo que se quiera utilizar el audio o video remoto)*

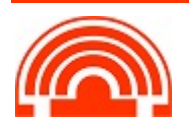